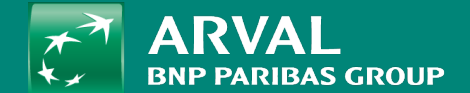

## HOW TO MANAGE VISUALS?

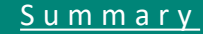

## <span id="page-1-0"></span>**HOW TO MANAGE VISUALS?**

## Click on "Content" In sub-menu click on "Media", "Add media", "Image".

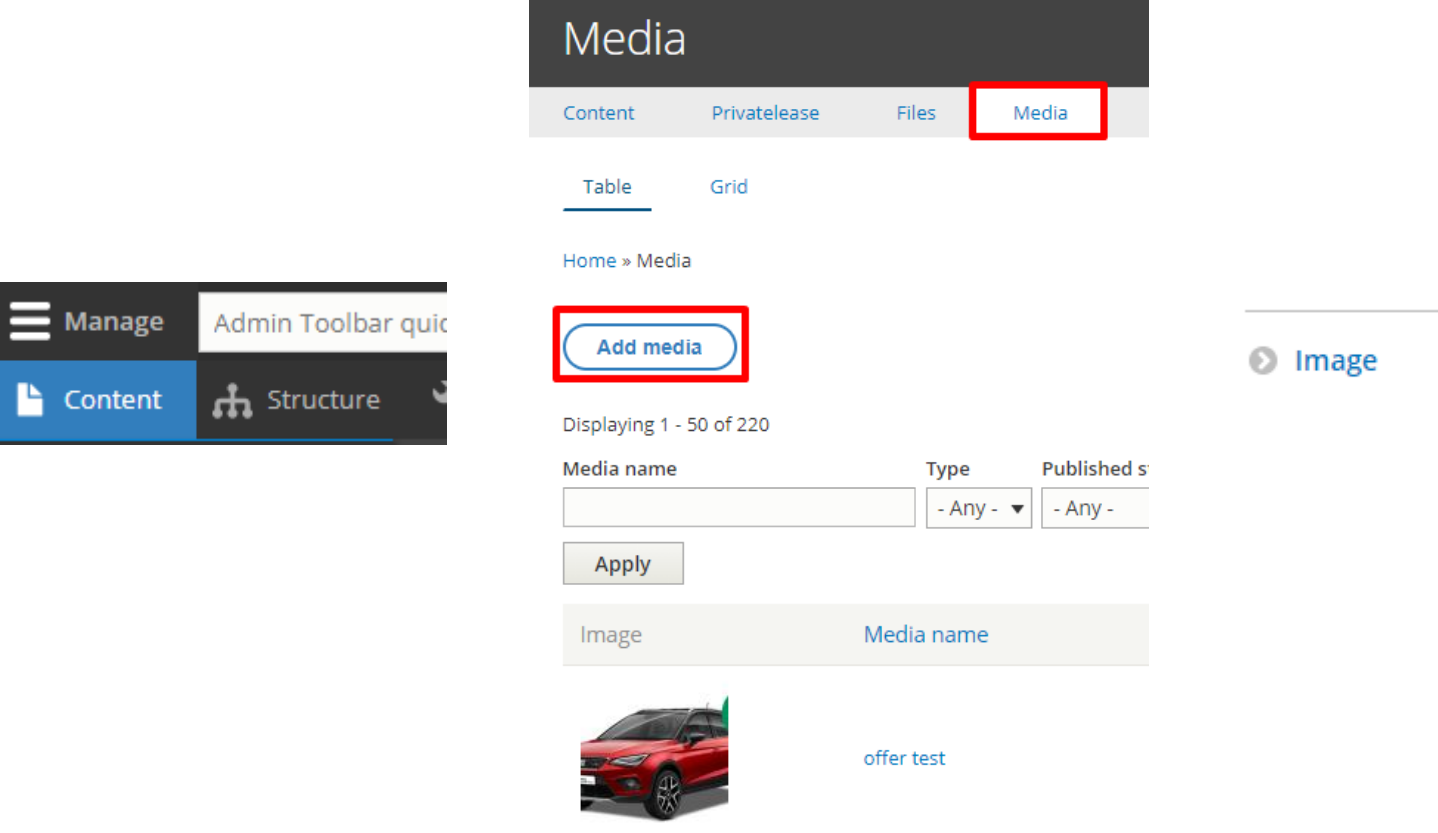

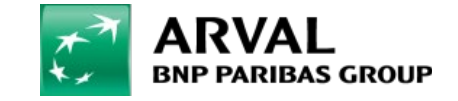

## **HOW TO MANAGE VISUALS?**

When uploading a visual a "Crop" system is available. It helps to define the visible part of the visual depending on the block used.

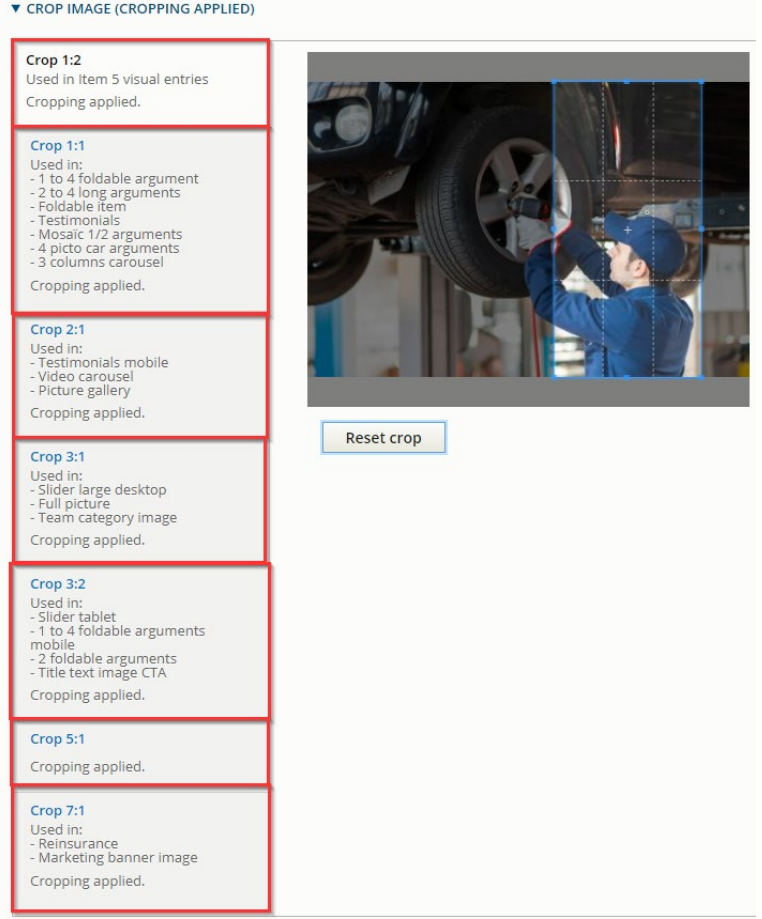

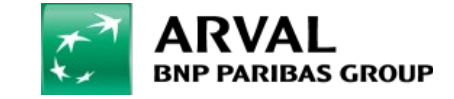